**amigaguide**

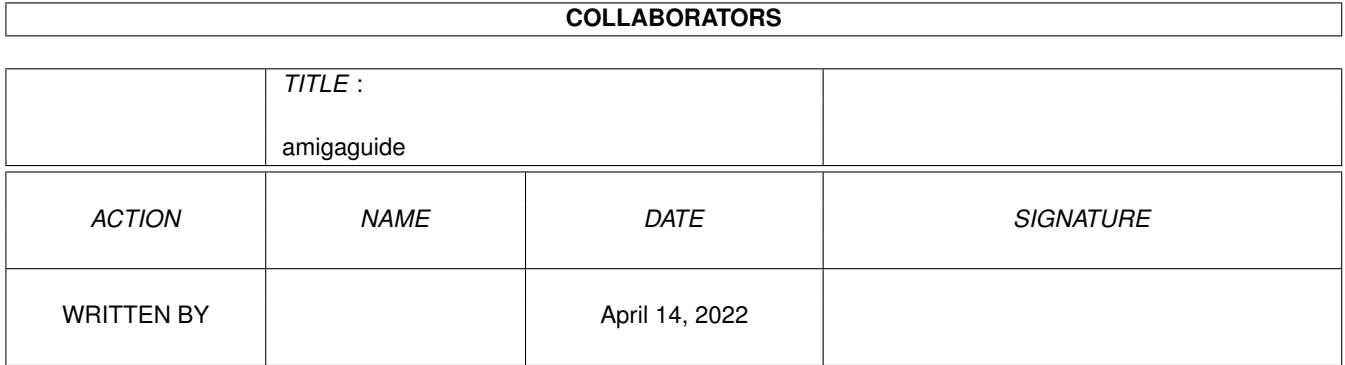

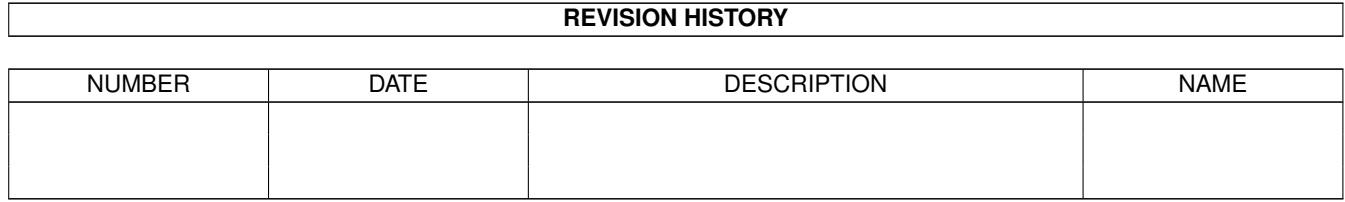

# **Contents**

## [1](#page-3-0) amigaguide 1 amigaguide 1 amigaguide 1 amigaguide 1 amigaguide 1 amigaguide 1 amigaguide 1 amigaguide 1 amigaguide 1 amigaguide 1 amigaguide 1 amigaguide 1 amigaguide 1 amigaguide 1 amigaguide 1 amigaguide 1 amigaguide 1 1.1 ENGiNE Adventure Code v1.4b . . . . . . . . . . . . . . . . . . . . . . . . . . . . . . . . . . . . . . . . . . . [1](#page-3-1) 1.2 Introduction . . . . . . . . . . . . . . . . . . . . . . . . . . . . . . . . . . . . . . . . . . . . . . . . . . . . . . [1](#page-3-2) 1.3 System Requirements . . . . . . . . . . . . . . . . . . . . . . . . . . . . . . . . . . . . . . . . . . . . . . . . . [2](#page-4-0) 1.4 The EAC Environment . . . . . . . . . . . . . . . . . . . . . . . . . . . . . . . . . . . . . . . . . . . . . . . . [3](#page-5-0) 1.5 Disclaimer . . . . . . . . . . . . . . . . . . . . . . . . . . . . . . . . . . . . . . . . . . . . . . . . . . . . . . . [4](#page-6-0) 1.6 Creating your own adventures . . . . . . . . . . . . . . . . . . . . . . . . . . . . . . . . . . . . . . . . . . . . [4](#page-6-1) 1.7 EAC Credits . . . . . . . . . . . . . . . . . . . . . . . . . . . . . . . . . . . . . . . . . . . . . . . . . . . . . . [5](#page-7-0) 1.8 EAC Credits . . . . . . . . . . . . . . . . . . . . . . . . . . . . . . . . . . . . . . . . . . . . . . . . . . . . . . [5](#page-7-1) 1.9 Contacting ENGiNE NiNE DESiGN . . . . . . . . . . . . . . . . . . . . . . . . . . . . . . . . . . . . . . . . . [6](#page-8-0) 1.10 Further EAC development plans . . . . . . . . . . . . . . . . . . . . . . . . . . . . . . . . . . . . . . . . . . . [6](#page-8-1) 1.11 Other title from ENGiNE NiNE DESiGN . . . . . . . . . . . . . . . . . . . . . . . . . . . . . . . . . . . . . . [7](#page-9-0) 1.12 EAC history . . . . . . . . . . . . . . . . . . . . . . . . . . . . . . . . . . . . . . . . . . . . . . . . . . . . . . [7](#page-9-1) 1.13 Other products from ENGiNE NiNE DESiGN . . . . . . . . . . . . . . . . . . . . . . . . . . . . . . . . . . . . [8](#page-10-0) 1.14 Shareware note . . . . . . . . . . . . . . . . . . . . . . . . . . . . . . . . . . . . . . . . . . . . . . . . . . . . [9](#page-11-0)

## <span id="page-3-0"></span>**Chapter 1**

# **amigaguide**

#### <span id="page-3-1"></span>**1.1 ENGiNE Adventure Code v1.4b**

contents Introduction Requirements The EAC environment Creating your own adventures for EAC Feed back Credits Contacting ENGiNE NiNE DESiGN Further development plans EAC History Disclaimer Information about other ENGiNE 9 products Shareware notice

### <span id="page-3-2"></span>**1.2 Introduction**

welcome to the world of interactive fiction!

So how many text adventures are there around the world? mmm... let me

count. 1.2.20.145..214... Okay, so there's a hell of a lot of them, and

just about all of them are pretty boring, and with most text adventures you

are given some text and a rather sad text input requester for you to type

`Go north' or `Go south' countless times.

EAC is not like that at all. There's no typing, and the adventure possibilities are endless, with it's AmigaGuide style programming language.

By using a simple text editor such as Ed or Transwrite, it is possible to easily create wonderful text adventures for PD release. so what can EAC do?

amigaguide 2 / 9

With EAC it is possible to include IFF ILBM pictures into your text adventures, which quickly remap to your current workbench palette. Standard

tracker modules can also be added into your adventures to give them that extra bit of atmosphere. You can also place items such as keys, weapons and treasure in your adventures by using a simple variable system. so why EAC?

One of my first games ever was a text adventure. Andrew Fitzgerald and I produced a game called `Skool kids revenge' for the ZX Spectrum, and the idea of it all was to walk around school and bash as many teachers as possible. Although the game was never finished, and caused us great trouble with the staff department, it was still kind of fun to play. A few years later I got hooked on text adventure books by people such as Steve Jackson and Ian Livingstone, and it was their work that was a great inspiration to me.

Having looked at lots of text adventure games, engines and interpreters such as Inform, TADS, Hugo and Level 9, I felt that there was something missing from them all. Although most of the adventures were okay, the interpreters were not very impressive at all. One thing which I hated most about these interpreters was the fact that you had to type north, south, east and west hundreds, even thousands of times just to get any where, making the whole thing just a big waste of time and very boring, so I designed EAC in a way that adventure books are created, by giving the player a limited amount of options to go somewhere or do something. Another thing which I could not really understand about these interpreters, was why the authors made the language for them very complex, almost at a C++ level infact. Surely, a person wishing to write a text adventure game would not spend days or even months. trying to figure out how to code in the language first. EAC (I hope!) has a fairly basic language, which can easily be understood. I like to think of it as a cross between AmigaGuide® and BASIC.

#### <span id="page-4-0"></span>**1.3 System Requirements**

system requirements To run EAC you will require a system with at least the following specification: OS 2.00 1 MEG of RAM Hard drive Reccomended

## <span id="page-5-0"></span>**1.4 The EAC Environment**

the eac environment

This section briefly describes what each menu item and button does, however you should be able to learn how to use EAC quickly as it has been designed for ease of use. `Adventure' menu Restart adventure : Allows you to restart any loaded adventure. Load adventure : Loads an adventure file. Reload adventure : Mainly for people developing adventures. Simply reloads the entire adventure. Save position : Allows you to save your current adventure position. Load position : Load back any saved game positions. About : Gives information about the program and the currently loaded adventure code. Quit : Quit from EAC `EAC' menu Edit Prefs : Brings up the preferences menu, which allows you to alter the music volume, colour remapping modes and other various preferences. Note that image remapping time takes longer if selected as BEST. Save Prefs : Saves your preferences. Prefs are saved to ENVARC: as EAC.prefs. Your ENVARC should be an assign to: Sys:prefs/Env-archive or something similar. `Info' menu Score : Displays score information (If available) Health : Displays health information (If available) Inventory : Displays inventory information (If available) Status : Displays your current status (If available) Help : Displays ant help information (If available) `Program' menu Break : If you are stuck in a loop situation, then you may use the Break menu item to stop EAC processing the script. the buttons

The only thing you will be needing to play a text adventure is the six buttons at the bottom left hand corner of the window. Use these buttons to go to different places, pick up items, activate switches etc. A list telling you what each button will do or what affect it will have on the adventure will usually be given. the `More' gadget The more gadget is used for adventures which have a lot of text, and is used to un-pause scrolling text. A and onscreen prompt will usually inform you that there is more text. commodity information

EAC is now a commodity, meaning that you can make the interface appear and disappear when ever needed. Simply use the hotkey: `LALT , LSHIFT and E'. EAC will also appear in the Exchange listings.

#### <span id="page-6-0"></span>**1.5 Disclaimer**

#### disclaimer

EAC has been released as shareware, and is not a commercial product. You may freely distribute this program as long as the EAC archive REMAINS intact. no files may be altered, deleted or added without prior permission from Matthew Briggs.

Matthew Briggs and anyone else related with ENGiNE NiNE DESiGN are in no way responsible for any damage caused to your system due to usage of this program. font sensitivity bugs?

Where possible, I have tried to make EAC 100% font sensitive. v1.0 of EAC had several bugs if the font size was over 8 points, I have now hopefully fixed all of these problems, but however, if you do spot a bug in EAC, try using an 8 point screen font - it might go away!. Please feel free to send bug reports to us.

#### <span id="page-6-1"></span>**1.6 Creating your own adventures**

#### creating your own text adventures

Hopefully, if EAC is a success, lots of different people will create adventures for you to play with EAC. If this will happen, I don't really know. I'll just have to wait for any feedback from this version. If you would like to create your own adventures look in the Developers drawer, and hopefully there should be all the information there about programming them.

If you create an adventure for EAC please do not hesitate to release it into the public domain for other people to play, or you could even send us a copy of your adventure(s), which we may include along with the next version of EAC.

You'll find a good few tutorials in the Developers drawer, which you can load into a good text editor. Also read the UserManual.Guide carefully for details about the EAC programming language.

## <span id="page-7-0"></span>**1.7 EAC Credits**

#### feed back

" Hello there Matthew Briggs!

This is Roy Krister Ellingsen (from Norway) speaking regarding "EAC". I've just started using this great piece of software and I would like to tell you that already now I like it:-)

It's a very good solution for the non-programmers (though it's a bit programming in), so I would like to thank you for developing this program. "

- Roy Krister Ellingsen, Norway

" At present I am experimenting with your program and it looks very promising and it certainly makes a welcome change from the usual "type everything in adventure creator" Keep up the great work. "

- John Adair, Northern Ireland
- " Once again, thank you and keep up the good work. As long as enthusiasts like you are around, the Amiga will not die."

- Chris Moorey, Greece

your comments please!

If you would like to comment about EAC or any other of our software developments, then please do not hesitate to contact us and tell us what you think!

## <span id="page-7-1"></span>**1.8 EAC Credits**

credits

Programming, Graphics & Design : Matt Briggs Testing : Mick & Gaz Andrew Fitzgerald Robert Livesey Net : Andrew Fitzgerald Support & Ideas : Roy Krister Ellingsen Play16 1.8 020 : Thomas Wenzel matt says hello to the following chums. Amiga Format : Ta for reviewing the Super Anagram Solver! Roy Krister Ellingsen : We look forward to seeing some great text adventures from ya! Dave Green : Long time no sea. Sorry to hear about the Amiga user group closure :( Nick Raymon : Mobile phones suck! Goody : Mr E , Mr Cee , & Mr Assembleeey. Rob : Scalos Compatible! (I think !) Andy : Still waiting for your god damn PPC? . Shame the postal service isn't as fast!

### <span id="page-8-0"></span>**1.9 Contacting ENGiNE NiNE DESiGN**

contacting ENGiNE NiNE DESiGN ENGiNE NiNE DESiGN Matthew Briggs 50 Thicket Drive Maltby Rotherham South Yorkshire S66 7LB U.K. E-Mail: engine9@onlineamiga.demon.co.uk

### <span id="page-8-1"></span>**1.10 Further EAC development plans**

further EAC development plans

Okay, lets get one thing straight. Any further developments of EAC will NOT be released unless I get any kind of response from this version. So if you like this program please contact me and say that you do! So at least I know I am on to a good thing. If you don't, then I'm sorry, but EAC will most likely die forever, and I will do something else :( coming soon... (maybe) FONT : Hopefully I will add BOLD, ITALIC and UNDERLINE TEXT GADGET : To allow you to speak to people. `OR' : `OR' extensions to all the IF commands. DEBUGGER : A much better internal debugger system. TONS MORE COMMANDS AND EXTRAS : Lots more commands and extensions will be added. your ideas please! If you have any ideas or suggestions, then please contact me!!!

### <span id="page-9-0"></span>**1.11 Other title from ENGiNE NiNE DESiGN**

coming soon from ENGiNE NiNE DESiGN...

Although I can't give too much away, I am currently working on absolutely

amazing 3D adventure game. Watch out for a demo coming soon!

## <span id="page-9-1"></span>**1.12 EAC history**

EAC history

- v1.0 \* First release to Aminet on 12 September 1998.
- v1.1 \* Several bugs fixed, mainly font related problems.
- \* RND: command added.
- \* Gadget `flicker' fixed.
- \* Preferences added.
- \* Adventure file no longer copied to RAM: , EAC

now uses `proper' memory locations.

- \* Improved page jump tables.
- \* Adventure file sizes can now be over 32k !!!
- \* Page limits raised to 3500.
- v1.2 \* Startup font bug fixed.
- \* RED: GREEN: BLUE: and YELLOW: commands added.
- \* WRITEIF: ENDWRITE: commands added.
- \* VERSION: command added.
- \* New about requesters
- \* AND extensions added to IF commands
- \* EAC-2 file format support.
- v1.3 \* LET extension. It is now legal to do:
- LET:[VariableName]=[VariableName]
- \* GETRESULT: command added
- \* Info menu added.
- \* Settings and main EAC window now function together :)
- \* A few more bugs fixes.
- \* Said goodbye to `Unpause the program first' requester.
- \* New groovy funky busy bar!
- \* Program break function, to get you out of nasty loops!
- v1.4 \* More bug fixes :)
- \* New encryption format, which allows you to
- include ILBMs and MODs into the encrypted
- code. (Advanced EAC-2 format)

\* Latest version of AmiWelcome 2 included with the EAC suite. \* Scalos/DOpus compatible. v1.4B \* Tracker handler de-bugged, which caused problems on various machines (apparently). \* DIV: (Divide) and MUL: (Multiply) commands added. \* Extensions to ADD: , SUB: , DIV: and MUL: . It is now possible to do: ADD:[Variable]:[Variable] :) \* Bloody hell! The `Ignore colour' option now works properly! \* EAC is now a commodity, allowing you to make the interface appear and disappear using the hotkey: `LALT, LSHIFT and E' \* The Default text and background colour can now be altered. \* Improved IFF ILBM scrolling :) \* New `DEBUG' mode, which forces EAC to use only chip memory. This may solve any incompatibility problems with various accelerators.

## <span id="page-10-0"></span>**1.13 Other products from ENGiNE NiNE DESiGN**

other engine nine design productions Out Now... Blocks......................Mega Columns clone. Perplexity..................A Smart puzzle game. Splat Races.................A Strange racing game. Slither.....................Super snake gane. Lost Islands................An \*extremely\* weird maze game. The Footy Game..............A litte footy spectator game. ENGiNE Diary 1.2............Great diary program. AmiWelcome 2................Greets you when you boot up your amiga. Super Anagram Solver........One of the best anagram solvers ever! 4 Megs Demo.................See a 4 meg simm take a good bashing! Kill........................Kill you opponent using a car or plane :) ENGiNE Player...............Nice little module player. Blues Party Tricks..........Great Doggy demo. (Yeah!) EAC.........................Create amazing text adventures. Visions.....................Myst type game creator.

Coming soon...

The Cure....................Breathtaking 3D aventure game.

Ordering information

The above titles are available from either the Aminet, CU Amiga Cover

disks or Amiga format. You can also buy any these titles direct from us.

Please write to us for more information.

#### <span id="page-11-0"></span>**1.14 Shareware note**

#### shareware note

Please note that this software IS shareware. This means that if you like this program and or any of our other programs you are kindly requested to consider sending us a donation for our efforts. By registering our software you are giving us the incentive to CONTINUE developing software for the Amiga. Please send donations to the below address.

ENGiNE NiNE DESiGN 50 Thicket Drive Maltby Rotherham South Yorkshire S66 7LB U.K. If we receive a donation from you over £4.00 we will send you our latest software productions, as well as the registration code for EAC-2. If sending cheques please make them payable to Matthew Briggs. Please make sure that you give us details about: Your name, Address, Day time phone number (if available) your system spec and configuration and whereabouts you found this software.

Thanks for taking the time to read this. Long Live Amiga!